## How to upgrade Parallel Mac Management v8.1.2.1 to v8.1.3.10

I was getting below error when, I tried to open License properties within CB2002 console. As per PMM, I need to upgrade the version to 8.1.3.10. The upgrade process is simple. Run the latest version exe and click next to complete the upgrade.

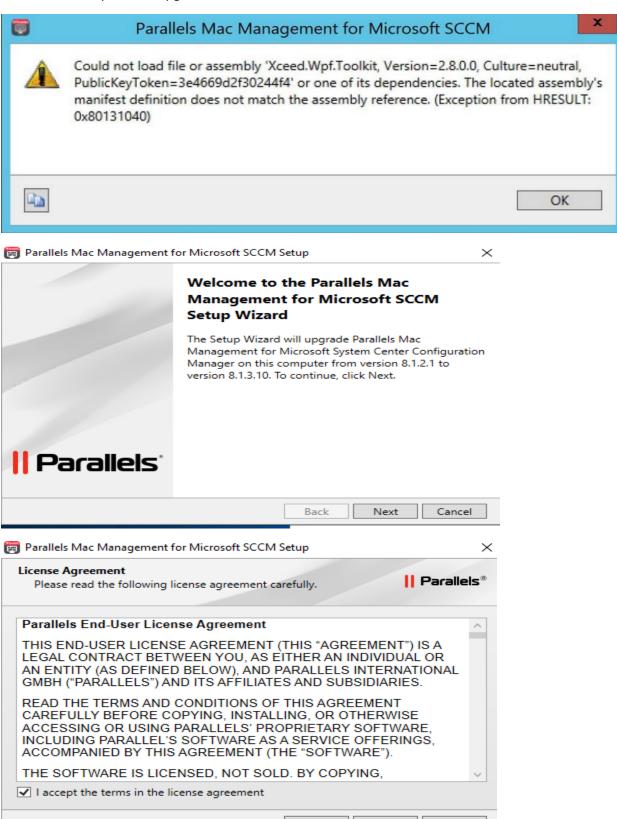

Back

Next

Cancel

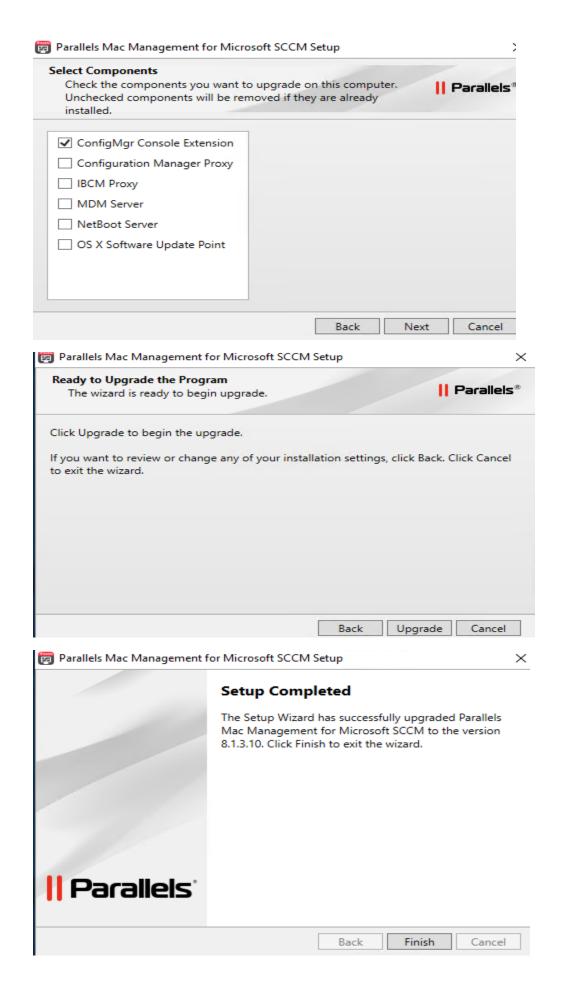

Repeat the same on PAR server (the proxy) as well which is running other services. Parallels Mac Management for Microsoft SCCM Setup Welcome to the Parallels Mac Management for Microsoft SCCM Setup Wizard The Setup Wizard will upgrade Parallels Mac Management for Microsoft System Center Configuration Manager on this computer from version 8.1.2.1 to version 8.1.3.10. To continue, click Next. | Parallels Back Next Cancel Parallels Mac Management for Microsoft SCCM Setup  $\times$ License Agreement | Parallels® Please read the following license agreement carefully. Parallels End-User License Agreement THIS END-USER LICENSE AGREEMENT (THIS "AGREEMENT") IS A LEGAL CONTRACT BETWEEN YOU, AS EITHER AN INDIVIDUÁL OR AN ENTITY (AS DEFINED BELOW), AND PARALLELS INTERNATIONAL GMBH ("PARALLELS") AND ITS AFFILIATES AND SUBSIDIARIES. READ THE TERMS AND CONDITIONS OF THIS AGREEMENT CAREFULLY BEFORE COPYING, INSTALLING, OR OTHERWISE ACCESSING OR USING PARALLELS' PROPRIETARY SOFTWARE, INCLUDING PARALLEL'S SOFTWARE AS A SERVICE OFFERINGS, ACCOMPANIED BY THIS AGREEMENT (THE "SOFTWARE"). THE SOFTWARE IS LICENSED, NOT SOLD. BY COPYING, ✓ I accept the terms in the license agreement Cancel Back Next 🛜 Parallels Mac Management for Microsoft SCCM Setup Select Components Check the components you want to upgrade on this computer. | Parallels® Unchecked components will be removed if they are already installed. ConfigMgr Console Extension 1 ✓ Configuration Manager Proxy IBCM Proxy MDM Server ✓ NetBoot Server OS X Software Update Point

Back

Next

Cancel

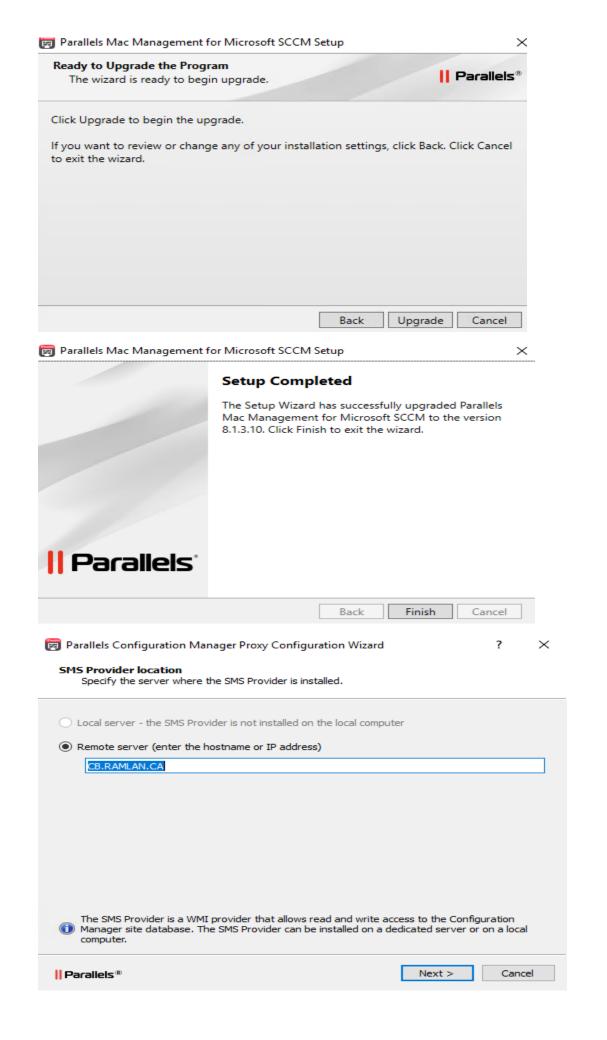

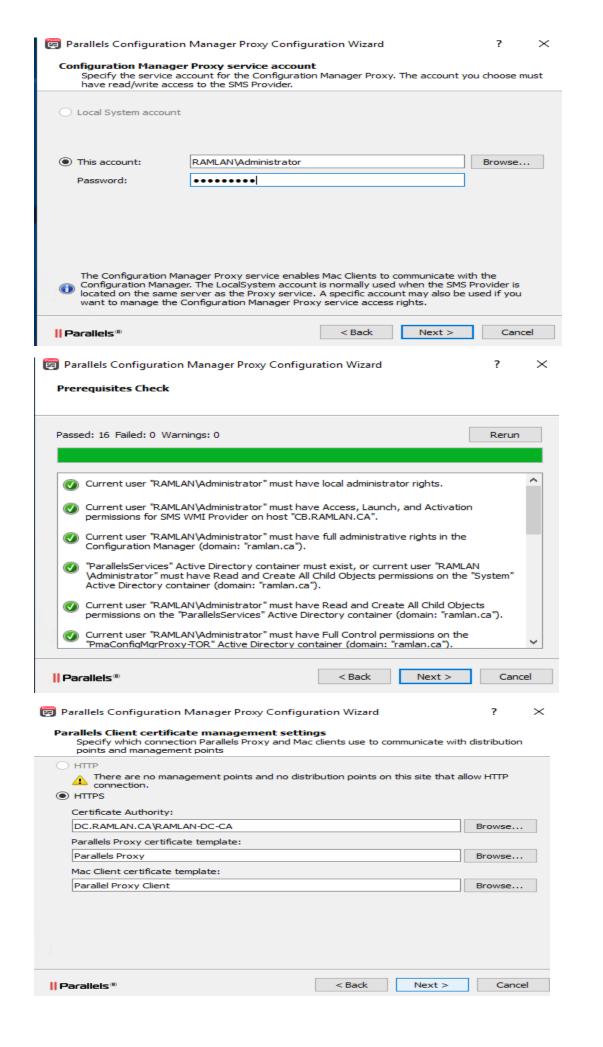

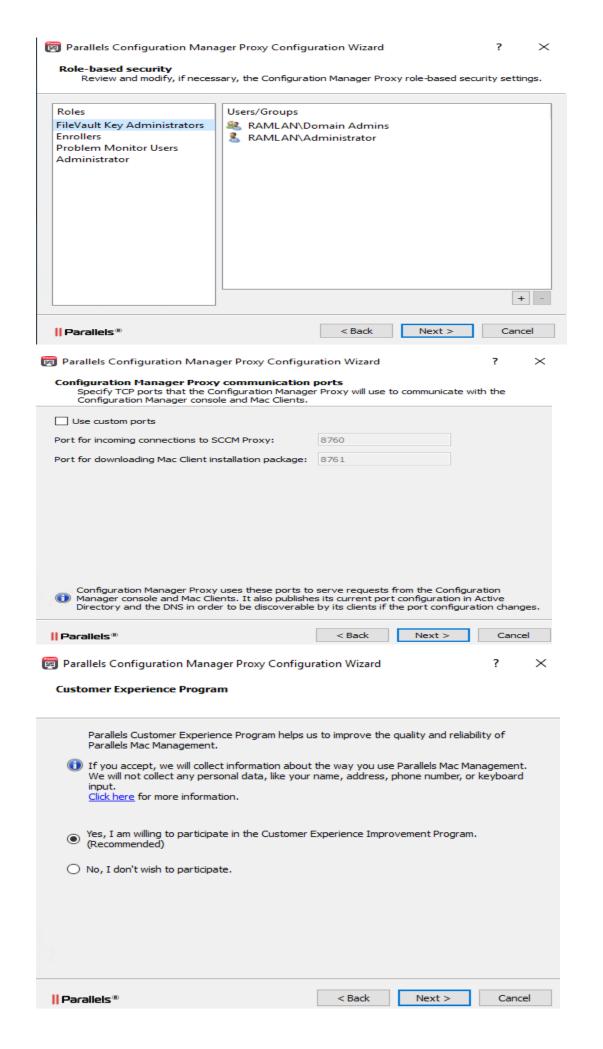

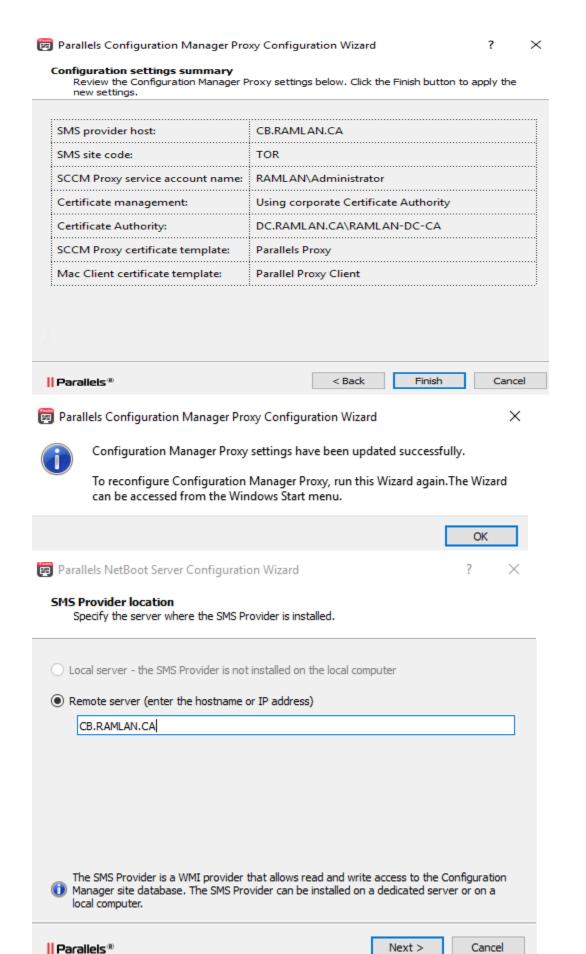

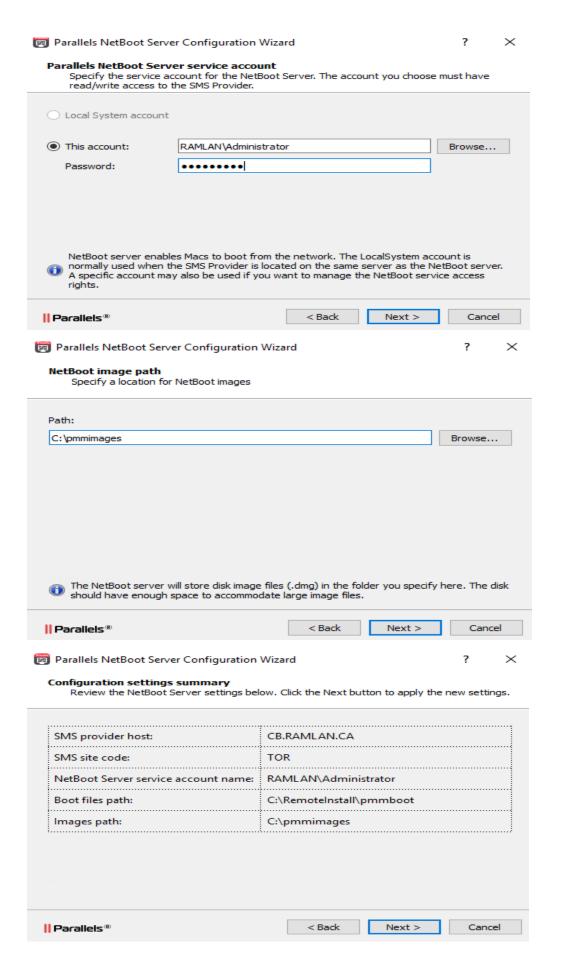

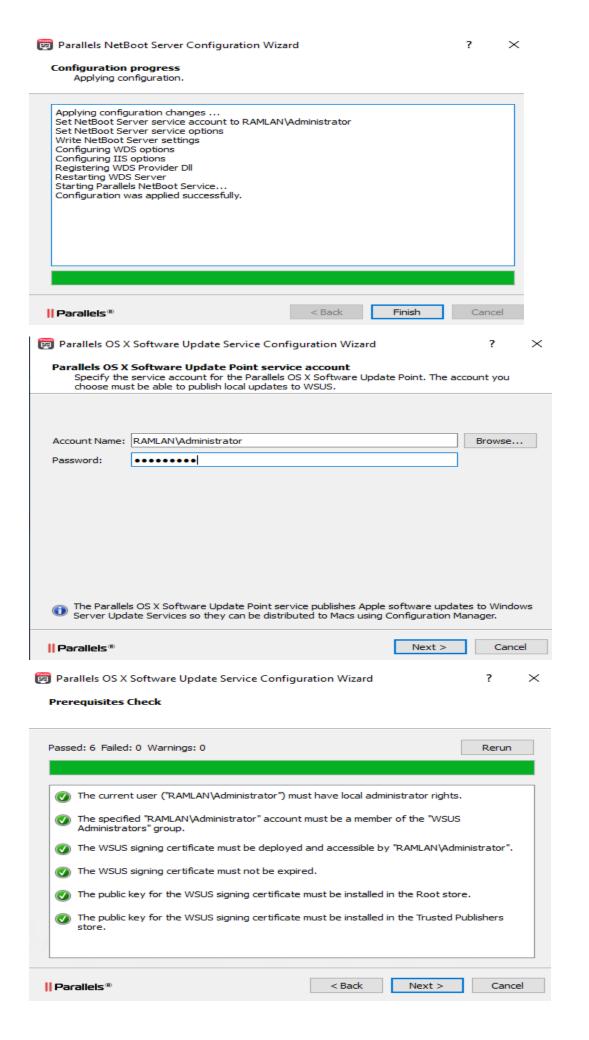

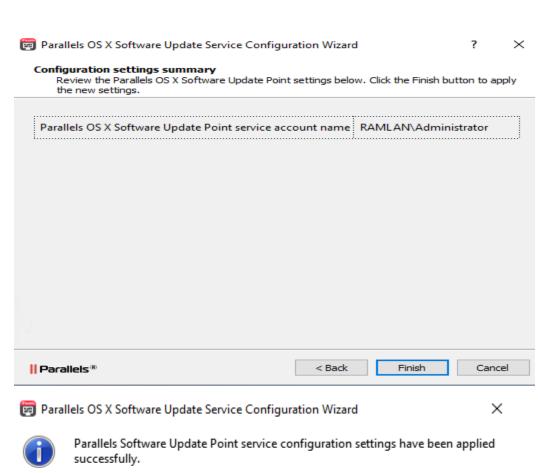

To reconfigure, run this Wizard again.

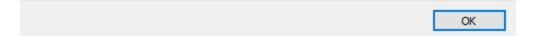

Once the upgrade is done on both the servers – restart and check license properties to make sure the error is gone.

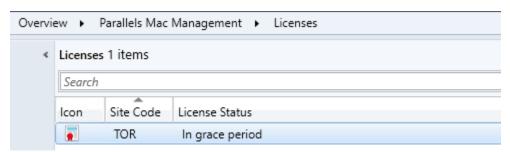

This concludes upgrading PMM servers.

Thanks

Ram Lan 17<sup>th</sup> May 2020